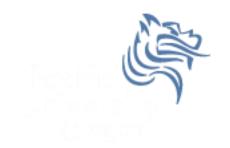

# CS260 Intro to Java & Android 05.Android UI(Part I) Winter 2014

# User Interface

- UIs in Android are built using View and ViewGroup objects
- A View is the base class for subclasses called "widgets"
- widget is a fully implemented UI object
- widget examples include
  - text field
  - button
  - > textbox

# View Class

- A View class is the basic building block for UI components
- A View
  - is an object that draws something on the screen
  - > occupies a rectangular area on the screen
  - has measurement information
  - has layout information
  - has drawing information
  - handles events such as scrolling & key interactions

# ViewGroup Class

- A ViewGroup
  - > extends a View
  - can contain other View (and ViewGroup) ojects (called children)
  - is the base class for layouts and view containers

# View Hierarchy

- An Activity's UI is defined using View and View group objects
- The hierarchy tree can be complex or simple
- Design before implementing your UI

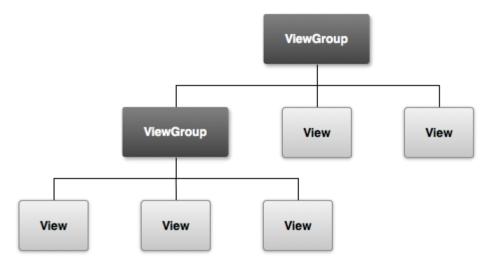

# Using Views

- Views in a window are arranged in a single tree
- Views can be added
  - > from code
  - > from a view in an XML layout file
- Common operations on a tree of views
  - > set properties (e.g. set the text of a TextView)
  - > set the focus of a particular view
  - set up listeners for when something happens to a view object
  - set the visibility of a view object

## setContentView

- The setContentView () method attaches the view hierarchy tree to the screen for rendering
- The root node requests that each child node draw itself
- Each ViewGroup requests that each child node draw itself

# More View Hierarchy Facts

- children can make certain requests (e.g. size, location, ...), but the parent has the final say
- Views are instantiated from the root node down the tree
- If elements overlap, the last element drawn is displayed

# Android User Interfaces

- We are going to create the UI for a generic game
- The game will have:
  - 1. An App name GameSkeleton
  - 2. New Game (button)
  - 3. Continue (button)
  - 4. Rules (button)
  - 5. About (button)
  - 6. Exit (button)

# Game Project

### • Using Eclipse, create a game project

| Wew Android Application                                                                                                    |            | New Android Application                                                                                                    |        |
|----------------------------------------------------------------------------------------------------|------------|----------------------------------------------------------------------------------------------------|--------|
| New Android Application<br>Creates a new Android Application                                                                                   | $\bigcirc$ | Blank Activity<br>Creates a new blank activity, with an action bar and optional navigational elements such as tabs<br>horizontal swipe. | or 🜔   |
| Application Name:0 GameSkeleton<br>Project Name:0 GameSkeleton<br>Package Name:0 edu.pacificu.cs.gameskeleton                                  |            | Activity Name® GameSkeletonActivity<br>Layout Name® activity_game_skeleton                                                              | ~ 1    |
| Minimum Required SDK:0 API8: Android 2.2 (Froyo)  Target SDK:0 API17: Android 4.2 (Jelly Bean)  Compile With:0 API17: Android 4.2 (Jelly Bean) |            | Navigation Type <sup>®</sup> Mone                                                                                                    |        |
| Theme <sup>10</sup> Holo Light with Dark Action Bar                                                                                            |            | The type of navigation to use for the activity                                                                                          |        |
|                                                                                                    |            |                                                                                                    |        |
|                                                                                                    |            |                                                                                                    |        |
| (     Sack Next > Einish                                                                                                    | Cancel     | (     Back Next >     Einish                                                                                                    | Cancel |

- Build the project
- Run the application in the AVD2.3.3 emulator

# GameSkeleton Project Executed

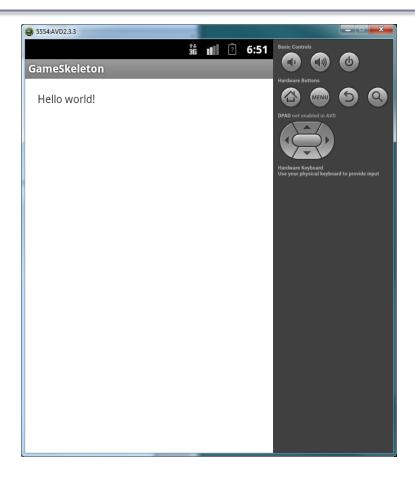

# GameSkeleton Activity Code

```
activity game skeleton.xml
                            🚺 GameSkeletonActivity.java 🔀
     package edu.pacificu.cs.gameskeleton;
  1
  2
  3⊕ import android.os.Bundle;
  6
     public class GameSkeletonActivity extends Activity
  7
  8
  9
 100
       @Override
       protected void onCreate (Bundle savedInstanceState)
▲11
 12
         super.onCreate (savedInstanceState);
 13
         setContentView (R.layout.activity_game_skeleton);
 14
 15
       }
 16
       @Override
 170
       public boolean onCreateOptionsMenu (Menu menu)
▲18
 19
         // Inflate the menu; this adds items to the action bar if it is present.
 20
 21
         getMenuInflater ().inflate (R.menu.game_skeleton, menu);
         return true;
 22
 23
       }
 24
 25 }
```

# **UI** Design

- UIs can be designed in one of two ways
  - procedurally meaning " in code"
  - declaratively meaning using some descriptive language (e.g. html, xml, ...) and no code
- Our initial game will use a declarative approach

# GameSkeletonActivity.xml Graphical Layout

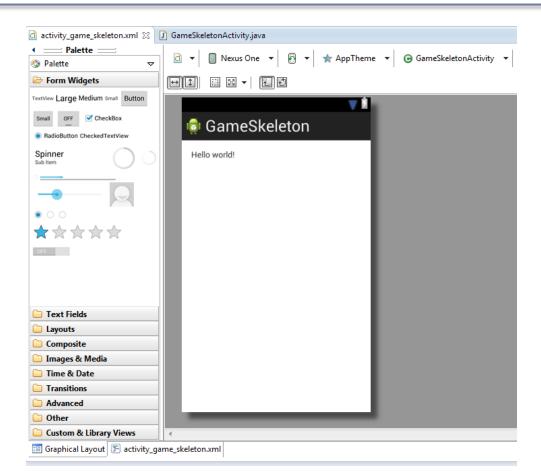

# GameSkeletonActivity.xml xml code

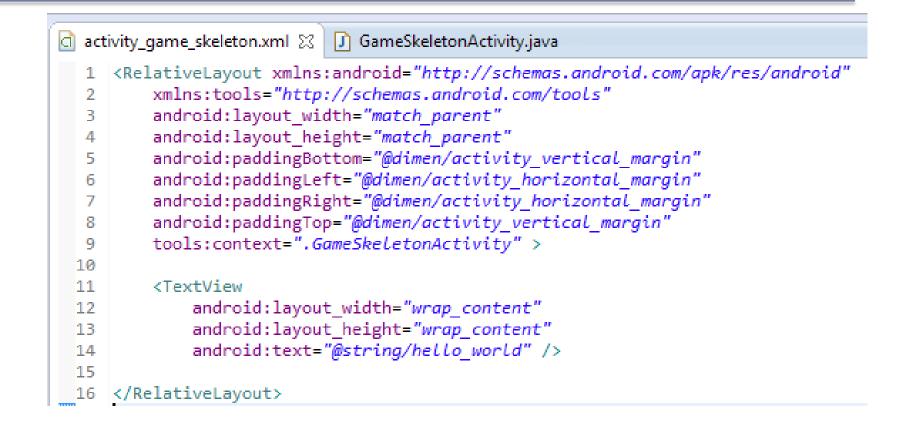

# Android's Use of XML

- XML is used when writing Android applications
- Android resource compiler (aapt) compiles xml code into a compressed binary format
- Compressed binary format stored on device, not xml code
- xml code (as compressed binary format) is instantiated (inflated) when necessary

# Layout

- What is a layout?
  - container for one or more child objects
  - behavior to position child objects on the screen
- Common layouts
  - FrameLayout
  - LinearLayout
  - RelativeLayout
  - TableLayout

# Attributes

- Each View and ViewGroup object has a variety of XML attributes
  - Example: TextView has an attribute called textSize
- We will examine attributes in more detail after the following example

# Create the following UI

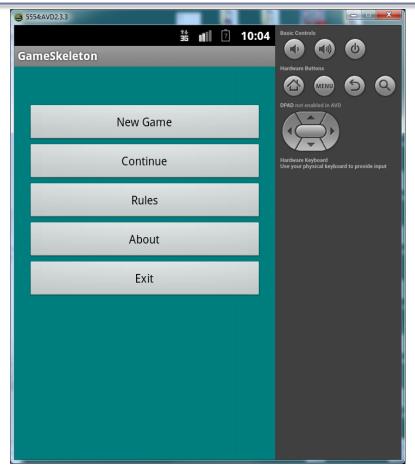

# Step #1 Add 5 Buttons

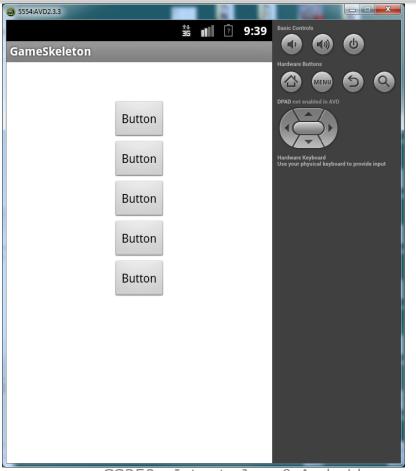

# **UI Design Specifics**

- 1. Button names are btnNewGame, btnContinue, btnRules, btnAbout, and btnExit
- 2. String name & values are:
  - SNewGame is New Game
  - SContinue is Continue
  - > sRules is Rules
  - SAbout is About
  - sExit is Exit

# Step #2 Change Button Text

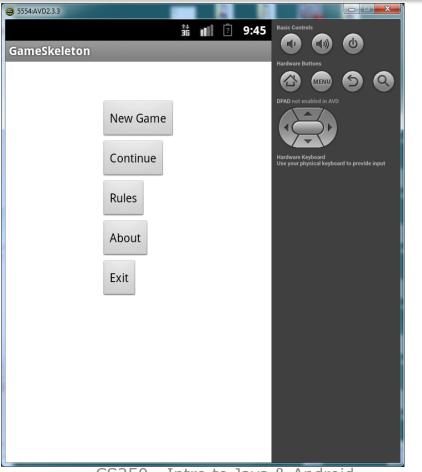

# More XML

- What if we want to change the background color?
- 1. Create an xml color definition resource in the values folder called **colors.xml** as follows:

<?xml version="1.0" encoding="UTF-8"?>

- <resources>
- </resources>
- 2. Add the following colors:

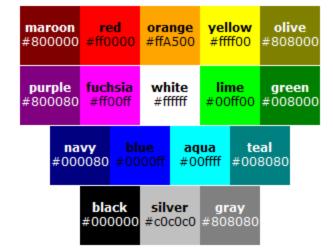

# Step #3 Change the Buttons/Background

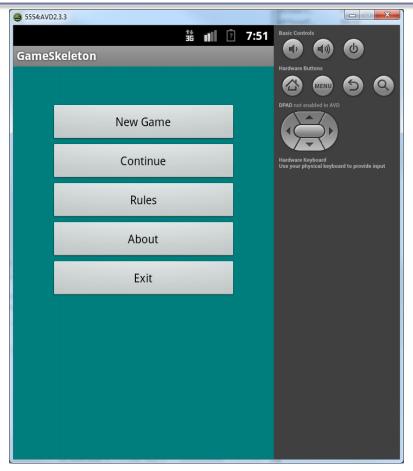

# Switch to Landscape left-ctl + F11

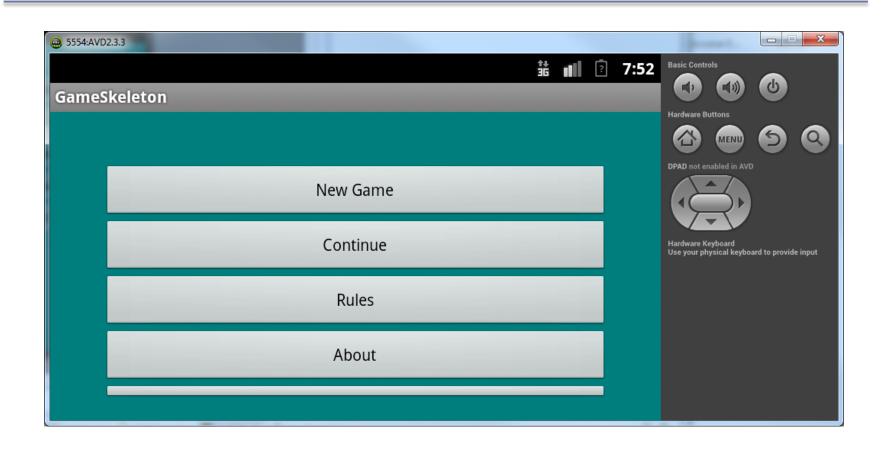

# More Attributes

Open activity\_game\_skeleton.xml and answer the following questions:

- 1. How many objects exist?
- 2. How many Views exist?
- 3. How many ViewGroups exist?
- 4. What is a Button?
- 5. How many attributes for the Button btnNewGame are displayed in the xml code?

# **Button Attributes**

#### <Button

android:id="@+id/btnNewGame" android:layout\_width="match\_parent" android:layout\_height="wrap\_content" android:layout\_alignParentTop="true" android:layout\_centerHorizontal="true" android:layout\_marginLeft="30dp" android:layout\_marginRight="30dp" android:layout\_marginTop="30dp" android:text="@string/sNewGame" />

# **Button Attributes**

android:id="@+id/btnNewGame"

*indicates XML parser should parse & expand the rest of the string and identify it as an ID resource* 

+ adds resource name to R.java file

# More with Layouts

 XML layout attributes named layout\_something define layout parameters for each View in a ViewGroup

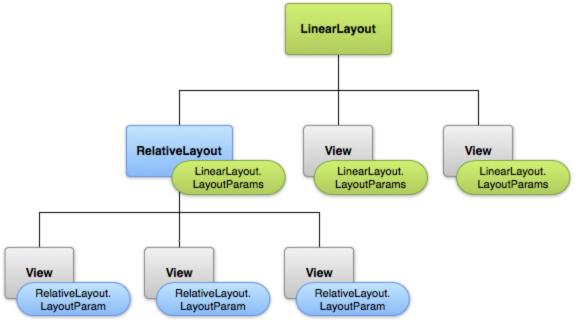